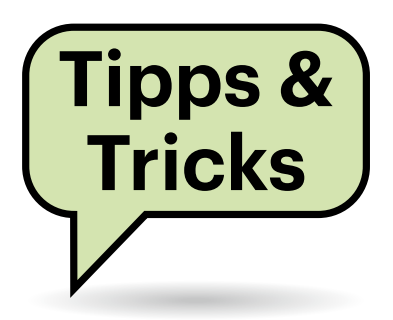

# **Sie fragen – wir antworten!**

# **Datei-Hash berechnen**

Vor allem bei sicherheitsrelevanten Tools findet man auf Download-Seiten im Internet zu den Dateien auch oft einen Datei-Hash. Kann ich den unter Windows mit Bordmitteln nutzen oder brauche ich dazu ein spezielles Tool?

Installieren müssen Sie dafür nichts. Der Datei-Hash ist dazu gedacht, dass Sie ihn für die heruntergeladene Datei selbst neu berechnen. Durch Vergleich des Ergebnisses mit der Hash-Angabe auf der Webseite können Sie sicher sein, dass Sie Bit für Bit genau dieselbe Datei auf der Platte haben wie der Webserver.

Um den Hash-Wert einer Datei zu berechnen, öffnen Sie die Eingabeaufforderung und geben einen Befehl nach diesem Muster ein:

certutil -hashfile Dwnld.zip MD5

Den Dateinamen (Dwnld.zip) ersetzen Sie dabei durch Name und Pfad der heruntergeladenen Datei. Den Hash-Algorithmus müssen Sie durch den auf der Webseite verwendeten ersetzen; certutil beherrscht außer MD5 noch MD2, MD4, SHA1, SHA256, SHA384 und SHA512.

PowerShell-Anwender verwenden für denselben Zweck den Befehl Get-FileHash. Der hat gegenüber certutil den Vorteil, dass er die Hashes mehrerer Dateien in einem Rutsch berechnen kann:

Get-FileHash \*.zip -Algorithm MD5

Als Algorithm kommen hier außer MD5 noch die schon genannten SHA1 bis SHA512 infrage. *(hos@ct.de)*

# **Thunderbird: Klemmt das Auto-Update?**

**(?)** Angeblich ist Thunderbird 78 schon erschienen, sogar Version 78.1. Mein Thunderbird steht aber noch auf Version 68.11 und behauptet, er sei aktuell. Ist das Auto-Update kaputt?

Nein, Ihr Update funktioniert. Thunderbird 68.11 ist derzeit die letzte Version, die darüber ausgeliefert wird. Das Entwicklerteam macht die neuen Versionen nicht auf allen Kanälen gleichzeitig

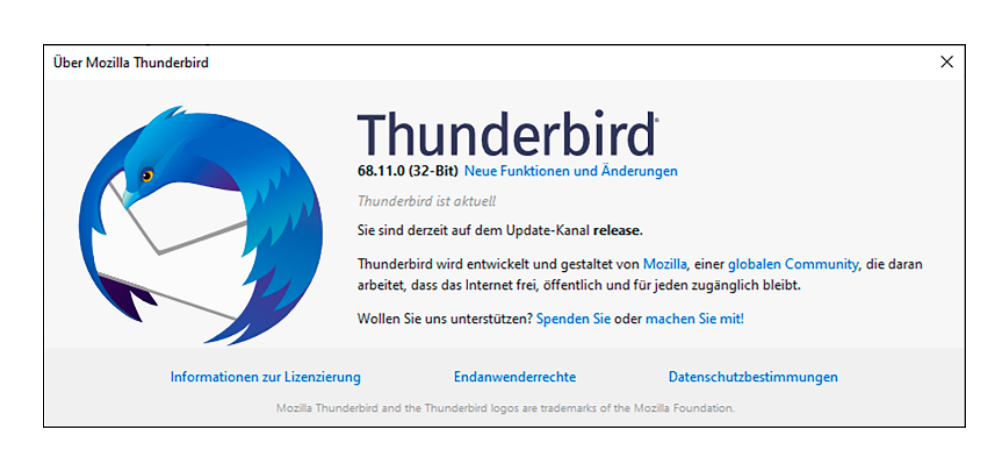

Die Meldung "Thunderbird ist aktuell" stimmt zwar nicht ganz, über das Auto-Update bekommt man aber derzeit nichts Neueres.

zugänglich, sondern staffelt sie. Vermutlich wird Version 78.2 oder 78.3 wieder per Auto-Update ausgeliefert werden. In diesen Versionen soll dann auch die neue OpenPGP-Unterstützung automatisch aktiv sein (siehe S. 154).

Wenn Sie manuell auf Version 78.x wechseln wollen, müssen Sie einfach nur Thunderbird von der Website herunterladen und installieren. Die neuen Versionen liefert thunderbird.net bereits aus. Beachten Sie aber, dass Sie dann nicht mehr zurückwechseln können, weil Thunderbird-Profile keine Downgrades unterstützen. Wenn Sie sich noch nicht sicher sind, sollten Sie vor dem Wechsel auf Version 78 Ihr Version-68-Profil sichern wie in c't 17/2020, Seite 142 beschrieben. *(syt@ct.de)*

# **Windows-Dateiindizierung deaktivieren**

In den Eigenschaften von Laufwerken gibt es ganz unten die Option "Zulassen, dass für Dateien auf diesem Laufwerk Inhalte zusätzlich zu Dateieigenschaften indiziert werden". Ich möchte diese Funktion ausschalten, weil ich mit dtSearch nach Inhalten suche. Auf den lokalen Laufwerken akzeptiert der Explorer das auch, nicht aber auf den verbundenen Netzlaufwerken. Es scheint zwar alles zu funktionieren, aber die Funktion bleibt aktiviert beziehungsweise das Häkchen gesetzt. Trennen und neu verbinden der Laufwerke ändert nichts.

Bei Netzlaufwerken passiert die Indizierung auf dem Rechner, der die Daten freigibt (Server), nicht auf dem, der sie nutzt (Client). Demzufolge kostet sie auch nur dort Rechenzeit und Datenträger-I/O. Wenn Sie sicher sind, dass Sie den Index auch von keinem anderen Client aus nutzen, können Sie auf dem Server die freigegebenen Ordner mit dem dortigen Explorer ansteuern und in deren Eigenschaften die Indizierung abschalten. *(hos@ct.de)*

# **PDF mit LibreOffice Writer öffnen**

Wie kann ich eine PDF-Datei in LibreOffice Writer öffnen? Wenn ich im Writer über den "Datei öffnen"-Dialog gehe, lädt LibreOffice die Datei immer in Draw.

Es gibt einen Trick: Wählen Sie im "Datei öffnen"-Dialog als Dateityp-Filter "PDF-Portable Document Format (Writer)". Dann öffnet LibreOffice die Datei im Writer. Allzu viel sollten Sie sich davon aber nicht versprechen: Je nach Herkunft des PDF importiert Writer oft jede Textzeile, manchmal sogar jedes Wort als einzelnes Textfeld. So eine Datei zu bearbeiten kann sehr mühsam werden.

Wollen Sie nur Fließtext aus dem Dokument kopieren, benutzen Sie dazu besser einen PDF-Reader. Alternativ konvertieren Sie die Datei vor dem Öffnen von PDF in ODT. Diesen Dienst bieten verschiedene Webseiten kostenlos an – siehe heise.de/-4352343. *(ktn@ct.de)*

. . . . . . . . . . . . . . . .

# **Fehlende Tastenkürzel in LibreOffice Calc**

Nach dem Umstieg von Excel auf LibreOffice Calc vermisse ich einige liebgewonnene Tastenkürzel schmerzlich. Dort konnte ich einen Bereich auswählen und dann mit Strg+U die Werte aus der ersten Zeile in die darunter kopieren; Strg+R kopierte die erste Spalte nach rechts. Kennen Sie ähnliche Funktionen in LibreOffice Calc?

 $\prod$  Ja, sie heißen hier "Nach unten füllen" beziehungsweise "Nach rechts füllen". Per Tastenkürzel – nämlich mit

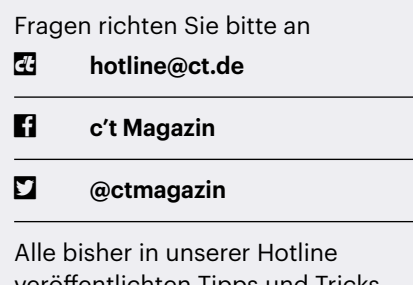

veröffentlichten Tipps und Tricks finden Sie unter **www.ct.de/hotline.**

Strg+D – ist standardmäßig nur die erste erreichbar.

Das können Sie aber ändern: Wählen Sie dazu im Menü "Extras/Anpassen". Wechseln Sie auf den Reiter "Tastatur". Indem Sie in das Feld "Funktionen" das Wort "füllen" eingeben, können Sie nach den passenden Befehlen suchen. Wählen Sie dann oben die gewünschte Tastenkombination. Entfernen Sie gegebenenfalls eine vorhandene Vorbelegung mit "Lö-

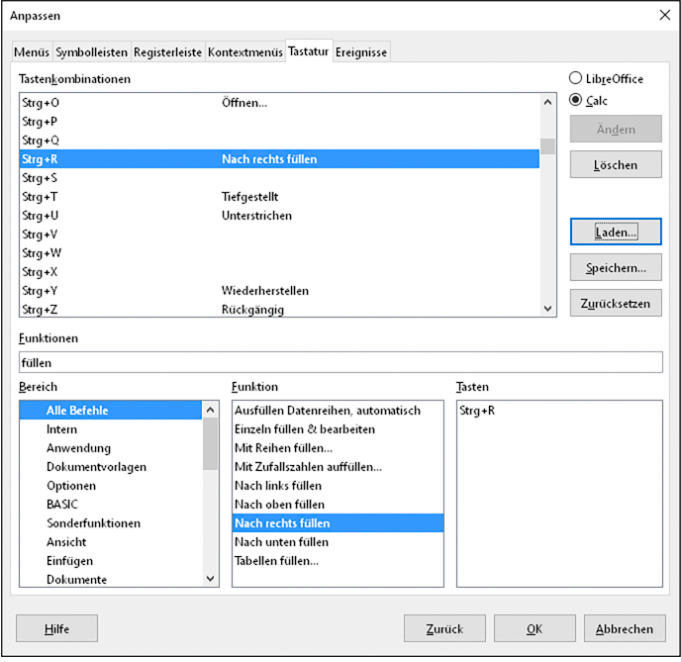

schen" und weisen Sie mit "Ändern" die unten ausgewählte Funktion (etwa "Nach rechts füllen") der Tastenkombination (beispielsweise Strg+R) zu. *(ktn@ct.de)*

### **Versionswirrwarr bei MS Office**

Ich habe Microsoft 365 Home im Abo installiert. Alle Programme sind noch in der 2016er Version (16.0.13029.20232) installiert, aber die 2019 ist ja schon lange auf dem Markt. Gehört das so? Oder muss ich was machen?

Alles in Ordnung; Sie haben die derzeit aktuelle Office-Version, die man im Rahmen eines Microsoft-365-Abonnements erhält. Das "16.0" in der Versionsnummer hat nichts mit Office 2016 zu tun; tatsächlich trug das die interne Versionsnummer " $15.0$ ".

Noch nicht verwirrend genug? Office 2019 ist nicht das neueste Office von Microsoft, sondern die Bezeichnung des letzten Pakets, das man noch als Kauflizenz erwerben konnte. Technisch ist das auf dem Stand von 2018 und erhält im Unterschied zu Abo-Versionen auch nur Sicherheits-, aber keine Funktions-Updates.

*(swi@ct.de)*

### **Seltsame Zeichen bei "net"**

Bei der Benutzung der Kommandos net user und net time in der Eingabe-

Tastenkürzel lassen sich in LibreOffice Calc beliebig umdefinieren. So fällt der Umstieg von Excel leichter.

aufforderung oder auch in der PowerShell werden bei Datumsangaben komische Striche angezeigt. Das Problem tritt seit Windows 10 1903 auf und ist auch in 1909 und 2004 vorhanden. In früheren Versionen, zum Beispiel 1809, ist die Anzeige noch korrekt. Haben Sie dazu eine Idee,

Ganz offenbar sind Sie über einen Bug<br>gestelnert gestolpert, den Microsoft in neueren Windows-Versionen in das Programm net. exe eingebaut hat. Bei dem Zeichen handelt es sich um das "Links-nach-rechts-Formatierungszeichen (LRM)" U+200E.

Sobald Sie die Ausgabe aber per > oder | umleiten, macht Windows daraus ein Fragezeichen. Wenn Sie die Ausgabe per Skript weiterverarbeiten wollen, können Sie das ausnutzen und die überflüssigen Zeichen zum Beispiel in der PowerShell folgendermaßen aus der Ausgabe herausfiltern:

um das Problem zu beheben?

(net user \$username) -replace '\?',''

Das Fragezeichen ist dabei mit einem \ zu "escapen", weil -replace mit regulären Ausdrücken arbeitet und ein ? dort eine besondere Bedeutung hat.

In einer Batch-Datei wird es leider etwas komplizierter:

```
@echo off
setlocal enabledelayedexpansion
for /f "delims=§" %%l in 
          ('net user %username%') do (
   set line=%%l
   echo !line:?=!
\lambda
```
Zeichenkettenersetzung funktioniert hier im Prinzip nach dem Muster %variable: suchmuster=ersatztext%. Weil das aber mit der Laufvariablen einer for-Schleife nicht funktioniert, muss man den Umweg über eine zweite Variable nehmen (%line%) und dazu die "verzögerte Erweiterung" zunächst mit setlocal enabledelayedexpansion einschalten und dann auch benutzen, indem man die Variable in ! statt in % einschließt. *(hos@ct.de)*

#### **Linux: Gescannte PDFs per Konsole zusammenfügen**

Aus meinem Scanner purzeln leider immer nur einzelne PDFs, je eine Datei pro Seite. Eigentlich hätte ich oft lieber ein einzelnes mehrseitiges Dokument. Wie kann ich unter Linux mehrere PDF-Dokumente zu einem zusammenfügen?

Das Konsolen-Tool pdfunite ist sehr intuitiv zu bedienen. Da es zum Poppler-Paket gehört, richten viele Distributionen das Programm standardmäßig

.<br>Computer bzw. die Domäne

In die Ausgabe von Datumsund Uhrzeitangaben des Programms "net" hat Microsoft einen seltsamen Bug eingebaut.

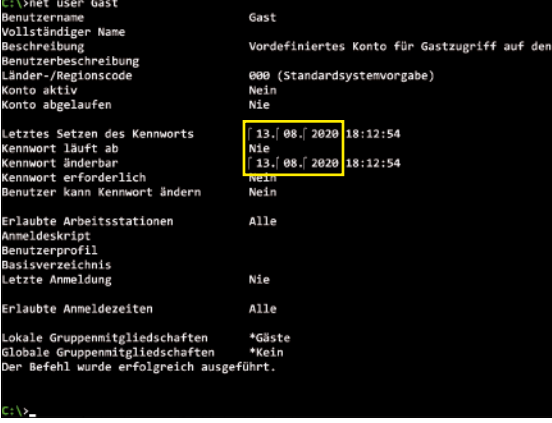

ein. Die Bedienung ist an folgendem Beispiel schnell erklärt:

pdfunite page1.pdf page2.pdf join.pdf

Nach dem Programmnamen pdfunite folgen die Dateinamen der einzelnen Seiten – so viele man will –, und der letzte Dateiname ist die Ausgabedatei. *(pmk@ct.de)*

# **Bau eines Docker-Images bleibt hängen**

Ich baue automatisch Docker-Images mittels eines CI/CD-Systems. Seit Kurzem schlägt der Bau von Images auf der Basis von Ubuntu fehl, weil ein Update des Pakets tzdata immer nach einer manuellen Eingabe der Zeitzone fragt. Wie kann ich das umgehen?

Sie können Rückfragen des Paketmanagers unterdrücken, indem Sie die folgende Zeile in das Dockerfile einbauen: ENV DEBIAN\_FRONTEND=noninteractive

Sie teilt dem Paketmanager mit, dass er in einer automatisierten, also nicht-interaktiven, Umgebung läuft. Er stellt dann keine Rückfragen, sondern übernimmt die Vorgaben des Systems. Die Angabe ist in einem Dockerfile grundsätzlich sinnvoll. Mit ihr sollte Ihr Bauvorgang wieder durchlaufen. *(mls@ct.de)*

#### **Probleme mit dem Atem-Videomischer**

Ich benutze für das Livestreaming den HDMI-Bildmischer Blackmagic Atem Mini Pro, den Sie in Ausgabe 13/2020 vorgestellt haben, und steuere darüber meine Blackmagic-Kamera. Plötzlich funktioniert die Steuerung aber nicht mehr. Ist der Mischer defekt?

Das Problem mit der Steuerung der Cinema Cameras über HDMI tritt ver-

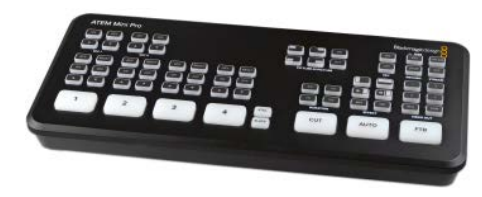

Das Videomischpult Blackmagic Atem Mini Pro verlangt je nach Gerätepark eine bestimmte Startreihenfolge, damit Sie alle Funktionen nutzen können.

einzelt auf, wenn bestimmte Geräte – vor allem PCs – gleichzeitig per HDMI an einem anderen Eingang eingesteckt sind. Welche Geräte betroffen sind, lässt sich nicht systematisch eingrenzen. Wenn das Problem auftritt, müssen Sie eine Reihenfolge beim Start einhalten: Schalten Sie den Atem ab, verbinden Sie nur die Kamera und starten Sie beide. Schließen Sie erst dann das Gerät an, das das Problem verursacht hat. *(jam@ct.de)*